## **[Click here to upload HCS Staff Requests for Labor Review](https://forms.office.com/pages/responsepage.aspx?id=RErL9Yw2dU2I89hHRJ_-snbjAhNK04NCql_pr25AHXZUMjVZMFhBNzJBNjdOMUM0QlM4VU9TVkVSRi4u)  [Committee](https://forms.office.com/pages/responsepage.aspx?id=RErL9Yw2dU2I89hHRJ_-snbjAhNK04NCql_pr25AHXZUMjVZMFhBNzJBNjdOMUM0QlM4VU9TVkVSRi4u)**

## **[Click here to see the status of your requested Staff Position](https://unchcs.sharepoint.com/sites/MCOutpatientSvcs/SitePages/UNC-FP-Labor-Review-Committee.aspx)**

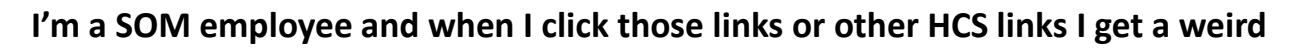

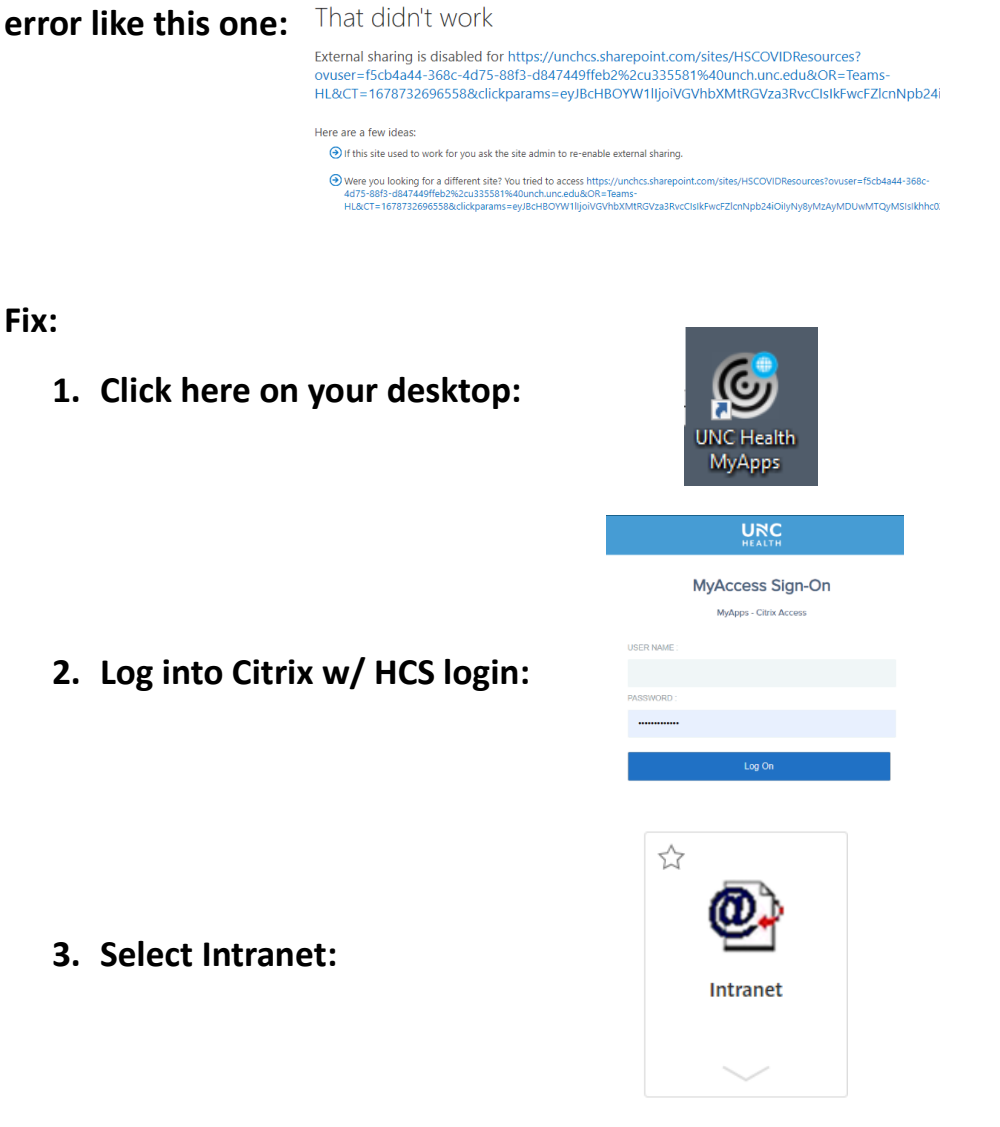

**4. Copy and paste the link in the original error message into the Intranet search bar.**